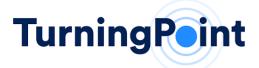

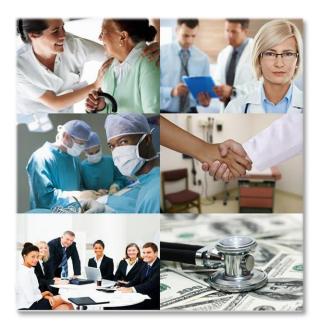

**Provider Training Manual** 

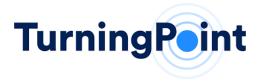

## **Key Contact Information:**

Portal Support portalsupport@tpshealth.com

UTILIZATION MANAGEMENT & PRECERTIFICATION: Web Portal Intake: <u>https://www.myturningpoint-healthcare.com</u>

# What We Do

TurningPoint's Surgical Quality and Safety Management Program helps to improve the quality of care, safety and affordability of healthcare services for patients. Our comprehensive program integrates quality and safety measures related to patient comorbidities and risk factors, evidence-based utilization management pathways, site of service optimization, specialized peer to peer engagement, reporting and analytics to promote the overall health management of each patient.

### **DOCUMENT OVERVIEW**

This guide contains information essential to TurningPoint's authorization process via the TurningPoint Provider Portal. It contains a step-by-step guide on initiating authorizations through the portal, checking the status and viewing medical policies and clinical guidelines.

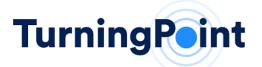

# **Operational User Manual**

**STEP 1- HOW TO REGISTER** 

TurningPoint

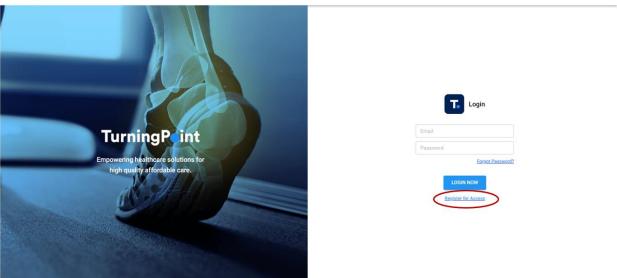

- 1. Opening your preferred web browser, go to the following web address: <u>https://www.myturningpoint-healthcare.com</u>
- 2. Select the "Register for Access" link and follow the steps to download and open the <u>Provider</u> <u>Portal Registration File</u>. Once the Registration File has been completed, please save and send to <u>portalregistration@tpshealth.com</u>.
- 3. A welcome email will be provided to each portal user with login credentials.

### STEP 2- HOW TO LOG IN

TurningPoint

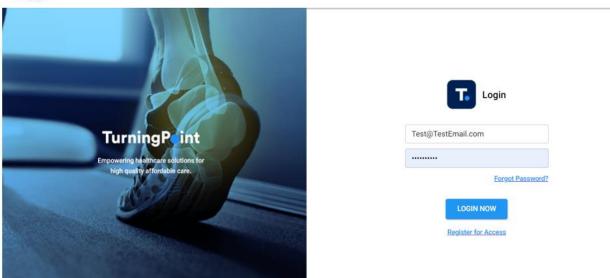

1. Opening your preferred web browser, go to the following web address: <u>https://www.myturningpoint-healthcare.com</u>

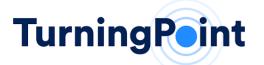

- 2. Enter your login credentials and click the "Login Now" button.
  - a. A welcome email with your login credentials will be provided by TurningPoint once you have been registered.
  - b. If you do not know your login and/or password, you can utilize the "Forgot Password?" link to update your password. If you do not know your email, please contact TurningPoint support at portalsupport@tpshealth.com.

### STEP 3- HOME PAGE

| ) Announcements                                                                                                    |                                                                     |                                                           |                                                           |                                                        |                      |                                   |                    |             |           |              |         | - |
|----------------------------------------------------------------------------------------------------|---------------------------------------------------------------------|-----------------------------------------------------------|-----------------------------------------------------------|--------------------------------------------------------|----------------------|-----------------------------------|--------------------|-------------|-----------|--------------|---------|---|
| ALERTI System Downtime Pla<br>The TurningPoint Provider                                                                                |                                                                     |                                                           |                                                           |                                                        | ot access and single | e sign on to the                  | portal will be aff | facted The  | nk you fe | rugur police |         |   |
| The furning-out Flowder                                                                                                    | Fortal Will De Grave                                                | nable during the ma                                       | intenance period                                          | insted above, bite                                     | ci access and angi   | e aign on to the                  | portal will be an  | rected. The | nk you n  | n your pain  | < 1     | > |
| Request Summary                                                                                                    | /                                                                   |                                                           |                                                           |                                                        |                      |                                   |                    |             |           |              |         |   |
| Awaiting Review                                                                                                    | Under Re                                                            | view                                                      | Information                                               | Required                                               | Approved             |                                   | Partially App      | provod      |           | Denied       |         |   |
| 1 >                                                                                                    | 1                                                                   | >                                                         | 1                                                         | >                                                      | 2                    | >                                 | 1                  |             | >         | 1            |         | > |
|                                                                                                    |                                                                     |                                                           |                                                           |                                                        |                      |                                   |                    |             |           |              |         |   |
|                                                                                                    |                                                                     |                                                           |                                                           |                                                        |                      |                                   |                    |             |           |              |         |   |
| Action Required                                                                                                    |                                                                     |                                                           |                                                           |                                                        |                      |                                   |                    |             |           |              |         |   |
| Action Required                                                                                                    | ave 10 days to be s                                                 | ubmitted or will be o                                     | considered incom                                          | blete.                                                 |                      |                                   |                    |             |           |              |         |   |
| Cases in a Draft status h<br>Cases in an Information                                                                                   | Required status sho                                                 | ould be reviewed and                                      | d actioned as app                                         | opriate.                                               |                      |                                   |                    |             |           |              |         |   |
| Cases in a Draft status h                                                                                                    |                                                                     |                                                           |                                                           |                                                        |                      | Date Started                      |                    |             |           |              |         |   |
| Cases in a Draft status h<br>Cases in an Information                                                                                   | Required status sho                                                 | ould be reviewed and                                      | d actioned as app                                         | opriate.<br>Procedure                                  | ement (Partial)      | Date Started<br>9/19/2023         |                    | VIEW        | EDIT      | UPLOAD       | DISCARD |   |
| Cases in a Draft status h<br>Cases in an Information<br>Status                                                                         | Required status sho<br>Request                                      | ould be reviewed and<br>Patient                           | d actioned as app<br>DOB                                  | opriate.<br>Procedure                                  |                      |                                   |                    | VIEW        | EDIT      | UPLOAD       | DISCARD |   |
| Cases in a Draft status h<br>Cases in an Information<br>Status<br>Draft<br>Information Required                                        | Required status sho<br>Request<br>TP1201665                         | Duld be reviewed and<br>Patient<br>JOHN SMITH             | d actioned as appr<br>DOB<br>12/31/2000                   | Procedure<br>Knee Replace                              |                      | 9/19/2023                         |                    | VIEW        |           |              | DISCARD |   |
| Cases in a Draft status h<br>Cases in an Information<br>Status<br>Draft                                                                | Required status sho<br>Request<br>TP1201665                         | Duld be reviewed and<br>Patient<br>JOHN SMITH             | d actioned as appr<br>DOB<br>12/31/2000                   | Procedure<br>Knee Replace                              |                      | 9/19/2023                         |                    | VIEW        |           |              | DISCARD |   |
| Cases in a Draft status h<br>Cases in an Information<br>Status<br>Draft<br>Information Required                                        | Required status sho<br>Request<br>TP1201665                         | Duld be reviewed and<br>Patient<br>JOHN SMITH             | d actioned as appr<br>DOB<br>12/31/2000                   | Procedure<br>Knee Replace                              |                      | 9/19/2023                         |                    | VIEW        |           |              | DISCARD |   |
| Cases in a Draft status h<br>Cases in an Information<br>Status<br>Draft<br>Information Required<br>IC C > 21<br>Requests               | Required status sho<br>Request<br>TP1201665<br>TP1201313            | Patient<br>JOHN SMITH<br>JOHN SMITH                       | d actioned as app<br>DOB<br>12/31/2000<br>12/31/2000      | ropriate.<br>Procedure<br>Knee Replace<br>Ankle Fusion |                      | 9/19/2023<br>7/12/2023            |                    | VIEW        |           |              | DISCARD |   |
| Cases in a Draft status h<br>Cases in an Information<br>Status<br>Draft<br>Information Required<br>IC C ( ) > >1<br>Requests<br>Status | Required status sho<br>Request<br>TP1201665<br>TP1201313<br>Request | Patient<br>Patient<br>JOHN SMITH<br>JOHN SMITH<br>Patient | d actioned as app<br>DOB<br>12/31/2000<br>12/31/2000<br>D | Procedure Procedure Knee Replace Ankle Fusion 08       | Procedure            | 9/19/2023<br>7/12/2023<br>Date St | arted              | VIEW        | VIEW      | UPLOAD       |         |   |
| Cases in a Draft status h<br>Cases in an Information<br>Status<br>Draft<br>Information Required<br>IC C > 21<br>Requests               | Required status sho<br>Request<br>TP1201665<br>TP1201313            | Patient<br>JOHN SMITH<br>JOHN SMITH                       | d actioned as app<br>DOB<br>12/31/2000<br>12/31/2000<br>D | ropriate.<br>Procedure<br>Knee Replace<br>Ankle Fusion |                      | 9/19/2023<br>7/12/2023            | arted              | VIEW        |           | UPLOAD       | DISCARD |   |

- 1. **Menu Navigation Bar** To help you navigate to the different functional pages within the provider portal.
- 2. Your Login information Allows you to change your password, select the language of the portal and logout.
- 3. **Announcements** Important information regarding upcoming engagement opportunities, system maintenance, and health plan provider updates for your group.
- 4. **Request Summary** Shows a snapshot of all your requests related to your group. These tiles are also short cuts to the Requests functional page and will automatically set a view filter to show only those requests counted within that tile.
- 5. Action Required Shows all items requiring action, specific to your provider group, and can include incomplete drafts and additional information requested.
- 6. **Requests** Allows you to see all requests related to your provider group.

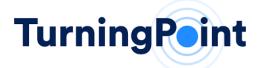

STEP 4- HOW TO SUBMIT A REQUEST FOR PRE-AUTHORIZATION

| TurningPeint  | HOME ADD REQUESTS POLICIES HELP | τυ |
|---------------|---------------------------------|----|
| Add a Request |                                 |    |

1. Add Request - Select to submit a new pre-authorization request.

### STEP 5- HOW TO ADD PHYSICIAN INFORMATION

| TurningPeint                                   | HOM                                   | ADD REQUEST REQUESTS POLICIES HELP                       |                 |
|------------------------------------------------|---------------------------------------|----------------------------------------------------------|-----------------|
| Add a Request                                  |                                       |                                                          |                 |
| 1<br>STEPS<br>Physician<br>Member Verification | Physician<br>Select the physician and | corresponding practice information. All data is required |                 |
| Procedure<br>Diagnosis                         | Specialty                             | Specialty *<br>Musculoskeletal                           | •               |
| Clinical Documents<br>Facility                 | Physician                             | Physician *<br>ALEX ALEXANDER (1234567890)               | •               |
| Summary                                        | Practice                              | Practice *<br>TurningPoint Orthopedics                   | •               |
|                                                | Practice Location                     | Practice Location *<br>123 MEDICAL DRIVE, CA, 902123     | •               |
|                                                |                                       | 3                                                        | SAVE & CONTINUE |

- 1. Add Request Wizard Showing you all the steps in the Add Request Intake Process and highlighting which step is currently active.
- Add Physician/Practice/Location Allows you to enter the specialty, provider and practice information. This information will be validated by our Clinical Operations team prior to the request being finalized.
- 3. Save & Continue Navigation button that allows you to move forward within the Add Request Data Entry Form.

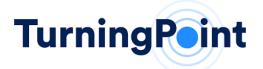

### STEP 6- HOW TO ADD PATIENT INFORMATION

| TP1201  | 665 - | <b>JOHN</b> | SMITH   | 1/1   | /2001 |
|---------|-------|-------------|---------|-------|-------|
| 11 1201 | 005   | 201114      | 2141111 | 17.17 | 2001  |

| STEPS<br>Physician<br>ALEX ALEXANDER | Member Verific<br>To confirm the patient's |                            | please provide the anticipated p    | rocedure date along with the men | ber's subscriber ID or first nam | ne, last nam |
|--------------------------------------|--------------------------------------------|----------------------------|-------------------------------------|----------------------------------|----------------------------------|--------------|
| Member Verification                  | and date of birth. Click                   |                            | lect a patient from the results ava | ailable.                         |                                  |              |
| Procedure                            | Estimated Date of Proc                     | edure Date 12/01/2         | .023                                | (1)                              |                                  |              |
| Diagnosis                            |                                            |                            |                                     | ~ (                              | <b>`</b>                         |              |
| Clinical Documents                   |                                            | <ul> <li>Searce</li> </ul> | h by MEMBER ID, FIRST NAME, L       | AST NAME, & DOB                  | )                                |              |
| Facility                             |                                            |                            |                                     |                                  |                                  |              |
| Summary                              | Search                                     | 986765                     | 4321                                |                                  | John                             |              |
|                                      |                                            | Smith                      |                                     | 01/01/2001                       |                                  | SEARCH       |
|                                      |                                            | Member ID                  | First Name                          | Last Name                        | Birth Date                       |              |
|                                      | (3)                                        | 9867654321                 | ЈОНИ                                | SMITH                            | 01/01/2001                       |              |
|                                      |                                            | Heigt                      | nt/Weight O BMI                     | )                                |                                  |              |
|                                      | Height/Weight or BMI                       | - Height                   | Height Units                        |                                  | Weight Units                     |              |

- 1. Estimated Date of Procedure Allows you to enter the estimated date of service for the procedure.
- 2. Patient Look-up Allows you to search by Member ID OR Patient Name and Date of Birth (DOB).
- 3. Patient Selection Shows the search results from the information entered in step #2.
- 4. **Patient Information** Height/Weight can be entered using inches/pounds OR cm/kg. You can also select and enter the BMI.

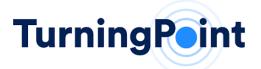

#### STEP 7- HOW TO ADD PROCEDURE INFORMATION

|                                                                                           | 1/1/2001                                    |                                                                                                    |                                                       |
|-------------------------------------------------------------------------------------------|---------------------------------------------|----------------------------------------------------------------------------------------------------|-------------------------------------------------------|
| STEPS<br>Physician<br>ALEX ALEXANDER                                                      | Procedure<br>Select the procedure name. Se  | earch filtered or all procedure codes. Click the 'Add' button to add a proce                                                  | edure code to the procedure code list. Click 'Remove' |
| Member Verification<br>DOS: 12/1/2023<br>SMITH, JOHN<br>DOB: 01/01/2001<br>ID: 9867654321 | button to remove a procedure Procedure Name | code from the procedure code list. Update the quantities in the procedure<br>Procedure *                                      | re code list as necessary. All data is required.      |
| Procedure                                                                                 |                                             | Search filtered (by procedure name) O Search all (3 c                                                                         | character minimum) (2)                                |
| Diagnosis                                                                                 |                                             | Select Code                                                                                                    |                                                       |
| linical Documents                                                                         |                                             | 30001 0000                                                                                                    | A                                                     |
| Facility                                                                                  | Procedure Codes                             | Code                                                                                                    | Quantity 3                                            |
| Summary                                                                                   |                                             | 29888 - ARTHRS AIDED ANT CRUCIATE LIGM<br>RPR/AGMNTJ/RCNSTJ                                                                   | 1 REMOVE                                              |
|                                                                                           | Will an implant (prosthetic, m              | edical device, instrumentation and/or graft) be used for this procedure?                                                      | ? • Yes O No 4                                        |
|                                                                                           |                                             | ing an implant (prosthetic, medical device, instrumentation, and/or graft), the amount/size to be used must also be included. | , please provide the product type, manufacturer, and  |
|                                                                                           | Prostethics                                 | Enter prosthetics information if applicable                                                                                   |                                                       |
|                                                                                           | Prostethics<br>Medical Devices              | Enter proathetics information if applicable<br>Enter medical device information if applicable                                 |                                                       |
|                                                                                           |                                             |                                                                                                    |                                                       |

- 1. **Procedure Name** Allows you to find your procedure using a "plain language" name (i.e., ACL Repair, Hip Arthroscopy, etc.)
- Procedure Codes Allows you to search for CPT codes by filtered codes that coincide with the procedure name selected or the search all function filter CPT Codes related to the procedure selected.
- 3. Code Selection Allows you to update the quantity of the CPT code and/or remove the CPT code.
- 4. Implant Selection If "No" is selected, you will not be prompted to enter this information. If "Yes" is selected, you will be prompted to enter the implant information. The text boxes can be left blank if unknown.
- 5. **Implant Information** Allows you to provide implant information (prosthetic, medical device, instrumentation and/or graft) for the request.

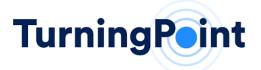

#### STEP 8- HOW TO ADD DIAGNOSIS INFORMATION

| TurningPoint                                                            | HOME                                       | ADD REQUEST          | REQUESTS       | POLICIES        | HELP                                               |                  |
|-------------------------------------------------------------------------|--------------------------------------------|----------------------|----------------|-----------------|----------------------------------------------------|------------------|
| TP1201665 - JOHN SMIT                                                   | H 1/1/2001                                 |                      |                |                 |                                                    |                  |
| STEPS                                                                   | Diagnosis                                  |                      |                |                 |                                                    |                  |
| OPhysician<br>ALEX ALEXANDER                                            | 5                                          | ee digits of the dia | gnosis codes   | you wish to er  | nter, this will prompt a search of all ICD coding. | Please make your |
| Member Verification<br>DOS: 12/1/2023<br>SMITH, JOHN<br>DOB: 01/01/2001 | selection from the availabl Procedure Name |                      | rthroscopy     |                 |                                                    |                  |
| ID: 9867654321                                                          | Drimony Diagnosia                          |                      | Diagnosis*     | f antorior on w | ciate ligament of right knee, initial encounter    | •                |
| OProcedure<br>Knee Arthroscopy                                          | Primary Diagnosis                          | 303.3                | TTA - Sprain 0 |                 | clare ligament of right knee, initial encounter    | •                |
| Diagnosis                                                               | Secondary Diagnosis                        | Seco                 | ndary Diagnos  | is              |                                                    | -                |
| Clinical Documents                                                      | ·····, ····,                               |                      | , ,            |                 |                                                    |                  |
| Facility                                                                |                                            |                      |                |                 |                                                    |                  |
| Summary                                                                 |                                            |                      |                |                 | PREVIOUS                                           | SAVE & CONTINUE  |

1. **Diagnosis** – The filter menu allows you to search for a diagnosis code by code or description of the diagnosis.

### STEP 9- HOW TO UPLOAD CLINICAL DOCUMENTS

| TP1201665 - JOHN SMITH 1/                                                                         | 1/2001                                                                                                    |
|---------------------------------------------------------------------------------------------------|----------------------------------------------------------------------------------------------------|
| STEPS<br>Physician<br>ALEX ALEXANDER                                                              | Clinical Documents To complete your authorization request please include the following clinical documentation:                                                                                                    |
| Member Verification     DOS: 12/1/2023     SMITH, JOHN     DOB: 01/01/2001     ID: 9867654321     | <ul> <li>Office visit notes: history of present illness, physical exam, past medical history, surgical or procedure history, and a procedure plan from the performing physician</li> <li>Imaging and test results: all official reports of advanced imaging, laboratory or test results, and any prior procedure/surgery</li> <li>Conservative treatments: all alternative treatments the patient has attempted</li> </ul> |
| Procedure     Knee Arthroscopy                                                                    | <ul> <li>PDF and Microsoft Word documents are allowed (.pdf, .doc, and .docx file types)</li> <li>Document sizes are limited to 50MB</li> </ul>                                                                                                    |
| Oliagnosis<br>S83.511A - Sprain of anterior cruciate<br>ligament of right knee, initial encounter | Drag & Drop your files or Click to Browse                                                                                                    |
| Clinical Documents                                                                                |                                                                                                    |
| Facility                                                                                          | Test Document.docx Upload complete                                                                                                    |
| Summary                                                                                           | 46 KB tap to undo                                                                                                    |
|                                                                                                   | UPLOAD                                                                                                    |
|                                                                                                   |                                                                                                    |
|                                                                                                   | PREVIOUS CONTINUE                                                                                                    |

 Clinical Information – This box allows you to drag and drop the documents or select documents from your computer. Once documents are selected, select Upload and documents will attach to the request for review. You will have the ability to undo the upload and delete the document, if needed.

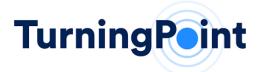

### STEP 10- HOW TO SELECT THE FACILITY

| TurningPoint                                                                                      | HOME                                                                 | ADD REQUES         | T REQUESTS PO           | DLICIES HELP                   |                                       |        |
|---------------------------------------------------------------------------------------------------|----------------------------------------------------------------------|--------------------|-------------------------|--------------------------------|---------------------------------------|--------|
| TP1201665 - JOHN SMITH 1/1                                                                        | /2001                                                                |                    |                         |                                |                                       |        |
| STEPS<br>Physician<br>ALEX ALEXANDER                                                              | Facility<br>Select the site of se                                    | ervice type and fa | acility where the proce | dure will be performed. All da | ta is required.                       |        |
| Member Verification<br>DOS: 12/1/2023<br>SMITH, JOHN<br>DOB: 01/01/2001<br>ID: 9867654321         | Site of Service Typ O Home O Inpatient Hos                           | (                  | 1                       |                                |                                       |        |
| Procedure<br>Knee Arthroscopy                                                                     | On-Campus O                                                          | utpatient Hospit   | al                      |                                |                                       |        |
| ✓Diagnosis<br>S83.511A - Sprain of anterior cruciate<br>ligament of right knee, initial encounter | Doctors Office     Observation 0                                     |                    |                         |                                |                                       |        |
| Clinical Documents<br>Files uploaded: 1                                                           |                                                                      |                    |                         |                                |                                       |        |
| Facility                                                                                          | Network Affiliation                                                  |                    | (2)                     |                                |                                       |        |
| Summary                                                                                           | In-Network                                                           |                    | 4                       |                                |                                       |        |
|                                                                                                   | Out-Of-Network     Facility Name     Search by TIN     Search by NPI | out-or-state       | 3                       |                                |                                       |        |
|                                                                                                   | <ul> <li>Search by Facil</li> </ul>                                  | lity Name (3 char  | racter minimum)         |                                |                                       |        |
|                                                                                                   | TP ORTHOPEDIC                                                        | S                  |                         |                                | SEARCH                                |        |
|                                                                                                   | т                                                                    | N                  | NPI                     | Facility Name                  | Facility Address                      |        |
| (                                                                                                 | <b>4 •</b> 12                                                        | 23456789           | 1234567891              | TP ORTHOPEDICS                 | 1234 ANYWHERE USA NASHVILLE, TN 12345 |        |
|                                                                                                   |                                                                      |                    |                         |                                | PREVIOUS CON                          | NTINUE |

- 1. Site of Service Type Allows you to select the site of service of the facility. If Home or Doctors Office is selected, no facility information is required.
- **2.** Network Affiliation Allows you to select a facility by In-Network or Out-of-Network/Out-of-State affiliation.
- **3.** Facility Name Allows you to filter/search a facility, hospital or ambulatory surgery center based on the TIN, NPI or name.
- **4.** Facility Search Shows the results of facilities that may be used based on information provided in Step 2 and 3.

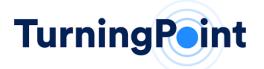

#### STEP 11- HOW TO SUBMIT AND VIEW THE SUMMARY OF THE REQUEST ENTERED

| P1201665 - JOHN SMITH 1/1/                                                                  | /2001                       |                       |                                                          |                                                |
|---------------------------------------------------------------------------------------------|-----------------------------|-----------------------|----------------------------------------------------------|------------------------------------------------|
| TEPS<br>Physician<br>LEX ALEXANDER<br>Member Verification<br>So: 12/1/2023                  | Summary                     | ow. Please review the | information and make any changes by clicking on a        | ink to edit the request data, or click 'Submit |
| 03. 12/1/2023<br>MITH, JOHN<br>08: 01/01/2001<br>1: 9867654321                              |                             |                       | SUBMIT REQUEST                                           |                                                |
| Procedure<br>nee Arthroscopy                                                                | Status                      | Draft                 |                                                          |                                                |
| Diagnosis<br>3.511A - Sprain of anterior cruciate<br>ament of right knee, initial encounter | Physician                   | ALEX ALEXANI          | DER (NPI: 1234567890)                                    |                                                |
| Clinical Documents<br>es uploaded: 1                                                        | Practice                    | ORTHOPEDIC A          | ASSOCIATES                                               |                                                |
| Facility<br>n-Campus Outpatient Hospital                                                    | Location                    | 123 MEDICAL I         | DRIVE, CA, 902123                                        |                                                |
|                                                                                             | Payer                       | Default Payer         |                                                          |                                                |
|                                                                                             | Member Number               | 9867654321            |                                                          |                                                |
|                                                                                             | Patient                     | JOHN SMITH (          | 01/01/2001)                                              |                                                |
|                                                                                             | BMI                         | 29.29                 |                                                          |                                                |
|                                                                                             | Procedure Common Name       | Knee Arthrosco        | ру                                                       |                                                |
|                                                                                             | Procedures                  | Procedure             |                                                          | Requested Quantity Reviewed Quantity           |
|                                                                                             | . loccules                  | 29888 - ARTHR         | IS AIDED ANT CRUCIATE LIGM RPR/AGMNTJ/RCNSTJ             | 1                                              |
|                                                                                             | Initial Case Review Details | No guidelines         |                                                          |                                                |
|                                                                                             | Anticipated P. Date         | 11/30/2023            |                                                          |                                                |
|                                                                                             | End of Service Date         | 12/31/1899            |                                                          |                                                |
|                                                                                             | Primary Diagnosis           | S83.511A - Spr        | ain of anterior cruciate ligament of right knee, initial | encounter                                      |
|                                                                                             | Site                        | On-Campus Ou          | Itpatient Hospital                                       |                                                |
|                                                                                             |                             | Date                  | Subject                                                  | File Name                                      |
|                                                                                             | Documents                   | 9/20/2023             | Clinicals - uploaded document from provider portal       | TP1201665 - Test Document.docx                 |

- 1. Summary of the Request Allows you to review the request information previously submitted.
- 2. Submit Request Submits the request to TurningPoint and removes the request from draft status.
- 3. Download (PDF) Allows you to download and print the summary of the request.

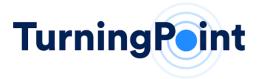

### ADDITIONAL HELPFUL TIPS

### REQUESTS

| TurningPeint                  | HOME ADD REQ   | UEST REQUESTS POLICIES | HELP                         | 0                                            |
|-------------------------------|----------------|------------------------|------------------------------|----------------------------------------------|
| Requests Submitted<br>Filters |                |                        |                              |                                              |
| Status                        | - 🕜 Request ID |                        | - 🕐 Patient                  | <ul> <li>✓ Physician</li> <li>✓ ⑦</li> </ul> |
| Requests (8)                  |                |                        |                              | - Results Per Page                           |
| Status                        | Request 个      | Patient                | Procedure                    | 3                                            |
| Draft                         | TP1201665      | JOHN SMITH             | Knee Arthroscopy             | VIEW EDIT UPLOAD                             |
| Awaiting Review               | TP1201664      | JOHN SMITH             | ACL Repair                   | VIEW EDIT UPLOAD                             |
| Denied                        | TP1201663      | JOHN SMITH             | Femoroacetabular Arthroscopy | VIEW                                         |
| Approved                      | TP1201658      | JOHN SMITH             | ACL Repair                   | VIEW                                         |
| Approved                      | TP1201646      | JOHN SMITH             | Knee Arthroscopy             | VIEW                                         |
| Under Review                  | TP1201634      | JOHN SMITH             | ACL Repair                   | VIEW UPLOAD                                  |

- 1. **Requests Tab** The Requests tab allows you to see all requests related to your provider group.
- 2. Filters The filter section allows you to search your provider group's requests by Status, Request ID, Patient Name or ID and Physician Name or NPI.
- 3. **Request Action** Allows you to view, edit or upload a request depending on the status of the request.
  - a. For requests in Draft or Awaiting Review status, you can view, edit or upload clinical documents.
  - b. For requests that are Under Review, you can view and upload clinical documents.
  - c. For requests that are determined (Approved, Partially Approved or Denied), you can view the request information.

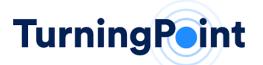

| TP1201646 - JOHN SMITH (2001-01-01)   Approved × |    |                                                                       |                                                                       |                                         |                     |   |  |  |  |
|--------------------------------------------------|----|-----------------------------------------------------------------------|-----------------------------------------------------------------------|-----------------------------------------|---------------------|---|--|--|--|
| Procedures                                       | 1) | Procedure                                                             |                                                                       | Requested Quantity                      | Reviewed Quantity   | ^ |  |  |  |
| Procedures                                       |    | 29884 - ARTHROSCOPY KNEE W/LYSIS ADHESIONS W/WO MANJ SPX 1 1 Approved |                                                                       |                                         |                     |   |  |  |  |
| 2                                                |    | Guidelines Us                                                         | ed                                                                    |                                         |                     |   |  |  |  |
|                                                  |    |                                                                       | ee Arthroscopy                                                        |                                         |                     |   |  |  |  |
| Anticipated P. Date                              |    | 9/1/2023                                                              |                                                                       |                                         |                     | ł |  |  |  |
| End of Service Date                              |    | 12/31/2023                                                            |                                                                       |                                         |                     |   |  |  |  |
| Primary Diagnosis                                |    | A01.00 - Typh                                                         | oid fever, unspecified                                                |                                         |                     |   |  |  |  |
| Site                                             |    | Doctors Office                                                        |                                                                       |                                         |                     |   |  |  |  |
| 3                                                | )  | Date                                                                  | Subject                                                               | File Name                               |                     |   |  |  |  |
| Documents                                        |    | 9/18/2023                                                             | Attn: BCBSTN Test User / TP1201646 / Notification of<br>Authorization | TP1201646-Provider-BCBST<br>Providerpdf | N-COMM-Approval-OP- |   |  |  |  |
|                                                  |    |                                                                       |                                                                       | c                                       | LOSE DOWNLOAD (     |   |  |  |  |

**View Request** – When selecting View for a determined request, this allows you to review the request summary and the following information:

- 1. **Procedure codes** Review quantity of approved and denied CPT codes.
- Guidelines Used Review medical policies and clinical guidelines that were used to review the request.
- 3. **Documents** Review all clinical documents that were uploaded for this request and the determination letters that are sent to the provider and member.

### POLICIES

| TurningPoint                           | HOME | ADD REQUEST | REQUESTS | POLICIES | HELP |
|----------------------------------------|------|-------------|----------|----------|------|
| GN-1002 - Medical Record Documentation |      |             |          |          | VIEW |
| GN-1004 - Site of Service              |      |             |          |          | VIEW |

1. **Policies Tab** – The Policies tab allows you to select and review Medical Policies and Clinical Guidelines.

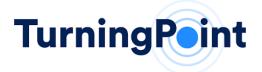

### HELP: CONTACT CUSTOMER SERVICE

| TurningPoint                                              | HOME ADD REQUEST REQUESTS POLICIES HELP   |              |  |  |
|-----------------------------------------------------------|-------------------------------------------|--------------|--|--|
| Help                                                      |                                           |              |  |  |
| Helpful Information                                       |                                           |              |  |  |
| Name                                                      | Email                                     | Phone        |  |  |
| Portal Support                                            | portalsupport@turningpoint-healthcare.com | 855-275-4500 |  |  |
| Compliance                                                | compliance@tumingpoint-healthcare.com     | 855-391-5832 |  |  |
| Frequently Asked Questions                                |                                           |              |  |  |
| How do I reset or change my password?                     |                                           | ~            |  |  |
| I dont see all of my providers listed in the portal? Why? |                                           |              |  |  |
| Will I be notified if my session is going to time out?    |                                           | ~            |  |  |
| Does TurningPoint have multiple language support?         |                                           | ~            |  |  |

1. **Help Tab** – The Help tab provides key contact information to help support you and resolve issues that arise. Helpful articles and information may also appear on the Help tab to support your practice. Directions for oral and written translations are also found under this tab.

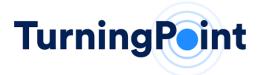

### **QUICK REFERENCE SHEET**

## HOURS OF AVAILABILITY: MONDAY – FRIDAY\* 8:00 AM TO 5:00 PM OF EACH REGULAR BUSINESS DAY IN EACH TIME ZONE WHERE TURNINGPOINT CONDUCTS ITS REVIEW ACTIVITIES.

\*Calendar Holidays established on a yearly basis between TurningPoint and CareSource HealthPlan with on-call Provider Support provided on Non-Business Days (Weekends & Holidays) as determined necessary by CareSource HealthPlan.

#### **PROVIDER RELATIONS SUPPORT:**

PH: 866-422-0800 | PROVIDERSUPPORT@TPSHEALTH.COM

#### Portal support

portalsupport@tpshealth.com

### UTILIZATION MANAGEMENT & PRECERTIFICATION:

Web portal intake: https://www.myturningpoint-healthcare.com

#### **TECHNICAL SUPPORT:**

PH: 855.275.4500 PORTALSUPPORT@TPSHEALTH.COM

#### **<u>Recommended</u>** Web Browsers:

- 1) Google Chrome
- 2) Microsoft Edge
- Apple Safari
- 4) Mozilla Firefox

### **<u>Recommended</u>** Screen Resolution to support:

✓ 1280x1024

#### Additional Browser Settings/Plugins Needed:

- ✓ Adobe PDF Reader
- ✓ JavaScript Enable

#### **Required Minimum Screen Resolution:**

✓ 1024x768